# **Oracle Banking APIs**

Web Service Username Token Configuration Guide Release 19.1.0.0.0

Part No. F18559-01

May 2019

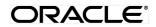

Web Service Username Token Configurations Guide May 2019

Oracle Financial Services Software Limited Oracle Park Off Western Express Highway Goregaon (East) Mumbai, Maharashtra 400 063 India Worldwide Inquiries: Phone: +91 22 6718 3000 Fax:+91 22 6718 3001 www.oracle.com/financialservices/

Copyright © 2018, Oracle and/or its affiliates. All rights reserved.

Oracle and Java are registered trademarks of Oracle and/or its affiliates. Other names may be trademarks of their respective owners.

U.S. GOVERNMENT END USERS: Oracle programs, including any operating system, integrated software, any programs installed on the hardware, and/or documentation, delivered to U.S. Government end users are "commercial computer software" pursuant to the applicable Federal Acquisition Regulation and agency-specific supplemental regulations. As such, use, duplication, disclosure, modification, and adaptation of the programs, including any operating system, integrated software, any programs installed on the hardware, and/or documentation, shall be subject to license terms and license restrictions applicable to the programs. No other rights are granted to the U.S. Government.

This software or hardware is developed for general use in a variety of information management applications. It is not developed or intended for use in any inherently dangerous applications, including applications that may create a risk of personal injury. If you use this software or hardware in dangerous applications, then you shall be responsible to take all appropriate failsafe, backup, redundancy, and other measures to ensure its safe use. Oracle Corporation and its affiliates disclaim any liability for any damages caused by use of this software or hardware in dangerous applications.

This software and related documentation are provided under a license agreement containing restrictions on use and disclosure and are protected by intellectual property laws. Except as expressly permitted in your license agreement or allowed by law, you may not use, copy, reproduce, translate, broadcast, modify, license, transmit, distribute, exhibit, perform, publish or display any part, in any form, or by any means. Reverse engineering, disassembly, or decompilation of this software, unless required by law for interoperability, is prohibited.

The information contained herein is subject to change without notice and is not warranted to be error-free. If you find any errors, please report them to us in writing.

This software or hardware and documentation may provide access to or information on content, products and services from third parties. Oracle Corporation and its affiliates are not responsible for and expressly disclaim all warranties of any kind with respect to third-party content, products, and services. Oracle Corporation and its affiliates will not be responsible for any loss, costs, or damages incurred due to your access to or use of third-party content, products, or services.

## **Table of Contents**

| 1. | Pre | face                        | 4 |
|----|-----|-----------------------------|---|
|    |     | Intended Audience           |   |
|    | 1.2 | Documentation Accessibility | 4 |
|    | 1.3 | Access to OFSS Support      | 4 |
|    | 1.4 | Structure                   | 4 |
|    | 1.5 | Related Information Sources | 4 |
| 2. | Anc | onymous User Configuration  | 5 |
| 3. | Log | ged-In User Configuration   | 9 |

## 1. Preface

### **1.1 Intended Audience**

This document is intended for the following audience:

- Customers
- Partners

### **1.2** Documentation Accessibility

For information about Oracle's commitment to accessibility, visit the Oracle Accessibility Program website at <a href="http://www.oracle.com/pls/topic/lookup?ctx=acc&id=docacc">http://www.oracle.com/pls/topic/lookup?ctx=acc&id=docacc</a>.

### 1.3 Access to OFSS Support

Oracle customers have access to electronic support through My Oracle Support. For information, visit

<u>http://www.oracle.com/pls/topic/lookup?ctx=acc&id=info</u> or visit <u>http://www.oracle.com/pls/topic/lookup?ctx=acc&id=trs</u> if you are hearing impaired.

### 1.4 Structure

This manual is organized into the following categories:

*Preface* gives information on the intended audience. It also describes the overall structure of the User Manual.

The subsequent chapters describes following details:

- Prerequisite
- UI Deployment
- Configuration / Installation

#### **1.5 Related Information Sources**

For more information on Oracle Banking APIs Release 18.3.0.0.0, refer to the following documents:

- Oracle Banking APIs Licensing Guide
- Oracle Banking APIs Security Guide

## 2. Anonymous User Configuration

 Insert/Update security policy to be used in the field in Anonymous Security Policy at Day1 (defaulted to "oracle/wss\_username\_token\_client\_policy")

|              |                                        | ml?module=dashboard&page=     |                          |                               | \$                                      |
|--------------|----------------------------------------|-------------------------------|--------------------------|-------------------------------|-----------------------------------------|
| OBP 2.4 📃 OI | BP 2.3 🧧 GN 📃 OBP 2.5 🥃 Form on BACKUI | P_DEI 🧕 Dashboard [Jenkins] 🧧 | ZigBank - ZigBank 🖸 B-QA | LZ-S C http://jot-prabh.in.or | ra 🗋 soa-comp {0 grok 🦞 Central-JIRA    |
| =            | 💋 ZigBank                              |                               |                          |                               | <b>्र 🖂 🖒</b> Logout                    |
|              | <ul> <li>Dynamic Module</li> </ul>     | oupported vider type          |                          |                               |                                         |
|              | > Brand                                | Application Server Port       | 9003                     | IDCS Host Port                | 443                                     |
|              |                                        | Anonymous Security Key        | origination_owsm_key     | Limits Effective from Same    | Y                                       |
|              | > OTHERMODULE                          | Name                          |                          | Day (Y/N)                     |                                         |
|              | > Origination                          | IDCS Host IP                  |                          | Application Server Host       | mum00chq.in.oracle.com                  |
|              | > Common                               | IPM Host IP address           |                          | Retail User Supported Auth    | OTP~SOFT_TOKEN~SEC_QUE                  |
|              |                                        |                               |                          | Туре                          |                                         |
|              |                                        | Port                          | 8011                     | Host IP                       | 10.180.86.15                            |
|              |                                        | Host IP                       | 10.180.86.15             | Region                        | INDIA                                   |
|              |                                        | Bank Code                     | 10                       | Port                          | 8011                                    |
|              |                                        | Channel                       | IB                       | Anonymous Security Policy     | oracle/wss_username_token_client_policy |
|              |                                        | Port                          | 8011                     | Application Server Port       | 9003                                    |

- Insert/Update security policy key to be used in the field in Anonymous Security Key at Day1 (defaulted to "origination\_owsm\_key")
- Name should match with credential key stored inside the credential store repository.
- Create a map named "oracle.wsm.security" in credential store provider.

#### Anonymous User Configuration

| 🗋 Summar                          | y of Servers - OB 🗙 🔁 ZigBank - ZigBan           |                                                    | ×                |                            |                        |                                       |                       | Θ –              | ٥          | × |
|-----------------------------------|--------------------------------------------------|----------------------------------------------------|------------------|----------------------------|------------------------|---------------------------------------|-----------------------|------------------|------------|---|
| $\leftrightarrow$ $\Rightarrow$ G | i mumaa012.in.oracle.com:31001/e                 | em/faces/as-weblogic-webLogicDomain                | Home?type=\      | weblogic_domain&targ       | get=/Domain_OBD        | X182_OBPBASE/OBDX182_OB               | PB 🕶 🕁 🧯              | 0 0              | 0          | : |
| Apps                              | 12.0.3 🗋 Bug Jira 📙 OBDX 16.2                    | 📙 17.1 Ksupp 📙 Origination 17.1 🦹                  | Central JIRA     | 📙 17.2 ITR OBP 🧧           | 17.2 ITR Admin         | 17.2 Ksupp 🕒 17.3 UBS 📙               | 17.3 Origination      | 18.1.0           | 18.2       |   |
| ORA                               | CLE Enterprise Manager Fus                       | ion Middleware Control 12c                         |                  |                            |                        | 🏭 W                                   | ebLogic Domain 🔻      | weblogic         | v          | - |
|                                   | BDX182_OBPBASE                                   |                                                    |                  |                            |                        |                                       | °∎ • 🖂 • 🗗            | uto Refresh      | Off 🔻      |   |
|                                   | WebLogic Domain 👻                                |                                                    |                  |                            |                        |                                       | Jun 27, 21            | 18 11:43:41 AM   |            |   |
| 1 Infc                            | Home                                             |                                                    |                  |                            |                        |                                       |                       |                  | ×          |   |
| Cert                              | Monitoring                                       | en you own the edit session lock. To o             | obtain the lock, | , click "Lock and Edit" in | the Change Center      | menu.                                 |                       |                  |            |   |
| Serve                             | Diagnostics                                      | •                                                  |                  |                            |                        |                                       |                       |                  |            |   |
|                                   | Control                                          | on Server<br>▶                                     |                  |                            |                        |                                       |                       |                  |            |   |
|                                   | Logs                                             | Name AdminServer                                   |                  |                            |                        |                                       |                       |                  |            |   |
|                                   | Environment                                      | Security Realms                                    | le.com           |                            |                        |                                       |                       |                  |            |   |
|                                   | Deployments                                      | Security Administration                            |                  |                            |                        |                                       |                       |                  |            |   |
| Clust                             | JDBC Data Sources                                | Web Service Security                               |                  |                            |                        |                                       |                       |                  |            |   |
|                                   | Messaging                                        | Application Policies                               |                  |                            |                        |                                       |                       |                  |            |   |
|                                   | Cross Component Wiring                           | Application Roles                                  | E-2              |                            |                        |                                       |                       |                  |            |   |
|                                   | Web Services                                     | <ul> <li>System Policies</li> </ul>                | E <b>y</b>       |                            |                        |                                       |                       |                  |            |   |
|                                   | Other Services                                   | Security Provider Configuration                    | uster            | Machine                    | State                  | Health                                | Listen Port           | CPU<br>Usage (%) | Us         |   |
| Deplo                             | Administration                                   | Audit Registration and Policy                      |                  |                            | Running                | ок                                    | 31001                 | Unavailable      | Unavai     |   |
|                                   | Refresh WebLogic Domain                          | Credentials                                        | dx_cluster       | Host1                      | Running                | ок                                    | 31003                 | 0.07             | 2,30       |   |
|                                   | Security                                         | Keystore                                           |                  |                            |                        |                                       |                       |                  | F I        |   |
|                                   | JNDI Browser                                     | Columns Hidden 34                                  |                  |                            |                        |                                       |                       | Servers          | 2 of 2     |   |
|                                   | System MBean Browser                             |                                                    |                  |                            |                        |                                       |                       |                  |            | - |
| B Summar                          | y of Servers - OB 🗙 🔽 🗖 ZigBank - ZigBar         | nk × Credentials: OBDX182_OE                       | ×                |                            |                        |                                       |                       | θ -              | ٥          | × |
| /                                 | \ <u> </u>                                       | em/faces/as/security/credentialStoreHor            |                  | logic domain⌖=             | %2FDomain OBD          | X182 OBPBASE%2FOBDX182                | DB 🕶 🕁 🚺              | 0 0              | o 0        | : |
|                                   |                                                  | 📙 17.1 Ksupp 📙 Origination 17.1 🙀                  |                  |                            |                        |                                       |                       |                  | 18.2       |   |
|                                   |                                                  |                                                    |                  |                            |                        |                                       | WebLogic Domain       |                  | ic v i     |   |
|                                   | C Enterprise Manager Fus                         | Ion Middleware Control 120                         |                  |                            |                        |                                       |                       |                  |            |   |
|                                   | BDX182_OBPBASE  WebLogic Domain                  |                                                    |                  |                            |                        |                                       | Jun 27                | , 2018 11:50:38  | AM LITE A  |   |
|                                   | DX182_OBPBASE/OBDX182_OBPBASE >                  | Credentials                                        |                  |                            |                        |                                       | Juli 27               | , 2016 11.50.56  | APPOTE 1   | 5 |
| Credent                           |                                                  |                                                    |                  |                            |                        |                                       |                       |                  |            |   |
| A credential                      | store is the repository of security data that ce | ertifies the authority of entities used by Java SI | E, Java EE, and  | ADF applications. Applica  | ations can use the Cre | edential Store, a single, consolidate | d service provider to | store and man    | lage their |   |
| credentials s<br>Creden           | tial Store Provider                              |                                                    |                  |                            |                        |                                       |                       |                  |            |   |
| View 💌                            | + Create Map                                     | Edit X Delete Credential K                         | ou Name          |                            | Detach                 |                                       |                       |                  |            |   |
| Crede                             |                                                  | Ciedential P                                       | tey Maine        |                            | P Betaen               | Type Descrip                          | tion                  |                  |            |   |
| No credent                        |                                                  |                                                    |                  |                            |                        | ijpo bootiip                          |                       |                  |            |   |
|                                   |                                                  |                                                    |                  |                            |                        |                                       |                       |                  |            |   |
|                                   |                                                  |                                                    |                  |                            |                        |                                       |                       |                  |            |   |
|                                   |                                                  |                                                    |                  |                            |                        |                                       |                       |                  |            |   |
|                                   |                                                  |                                                    |                  |                            |                        |                                       |                       |                  |            |   |
|                                   |                                                  |                                                    |                  |                            |                        |                                       |                       |                  |            |   |
|                                   |                                                  |                                                    |                  |                            |                        |                                       |                       |                  |            |   |
|                                   |                                                  |                                                    |                  |                            |                        |                                       |                       |                  |            |   |
|                                   |                                                  |                                                    |                  |                            |                        |                                       |                       |                  |            |   |
|                                   |                                                  |                                                    |                  |                            |                        |                                       |                       |                  |            |   |
|                                   |                                                  |                                                    |                  |                            |                        |                                       |                       |                  |            |   |

| Summary of Servers - OB 🗙 🔁 ZigBank - ZigBank                                                     | x Credentials: OBDX182_OF x                                                                                                    | Θ –                        | ٥          | $\times$ |
|---------------------------------------------------------------------------------------------------|----------------------------------------------------------------------------------------------------|----------------------------|------------|----------|
| $\leftarrow$ $\rightarrow$ C $\bigcirc$ Not secure   mumaa012.in.oracle.com:3                     | 001/em/faces/as/security/credentialStoreHome?type=weblogic_domain⌖=%2FDomain_OBDX182_OBPBASE%2F 👁 🛧 🛽                                                                                                    | 0 0                        | 0          | i E      |
| Apps 📙 12.0.3 🗋 Bug Jira 📙 OBDX 16.2 📒 17.                                                        | l Ksupp 📙 Origination 17.1 🦹 Central JIRA 📙 17.2 ITR OBP 🥃 17.2 ITR Admin 📙 17.2 Ksupp 🛅 17.3 UBS 📙 17.3 Origination                                                                                                    | 18.1.0                     | 18.2       |          |
| ORACLE <sup>®</sup> Enterprise Manager Fusion Midd                                                | eware Control 12c                                                                                                    | <ul> <li>weblog</li> </ul> | ic 🔻       |          |
| OBDX182_OBPBASE O                                                                                 | 3un 27                                                                                                    | , 2018 11:50:38            | 3 AM UTC 1 | อ        |
| /Domain_OBDX182_OBPBASE/OBDX182_OBPBASE > Credenti                                                |                                                                                                    |                            |            |          |
| Credentials                                                                                       |                                                                                                    |                            |            |          |
| A credential store is the repository of security data that certifies the<br>credentials securely. | authority of entities used by Java SE, Java EE, and ADF applications. Applications can use the Credential Store, a single, consolidated service provider to                                                                                                    | store and mar              | age their  |          |
| Credential Store Provider                                                                         | Create Map                                                                                                    |                            |            |          |
| View 👻 🕂 Create Map 🕂 Create Key 🖉 Edit.                                                          | A credential is uniquely identified by a map name and a key name. Typically, the map name corresponds with the<br>name of an application and all credentials with the same map name define a logical group of credentials, such as<br>the credentials used by the application. All map names in a credential store must be distinct. |                            |            |          |
| Credential No credentials found.                                                                  |                                                                                                    |                            |            |          |
| No credentiais lourid.                                                                            | * Map Name oracle.wsm.security                                                                                                    |                            |            |          |
|                                                                                                   |                                                                                                    |                            |            |          |
|                                                                                                   |                                                                                                    |                            |            |          |
|                                                                                                   | OK Cancel                                                                                                    |                            |            |          |
|                                                                                                   |                                                                                                    |                            |            |          |
|                                                                                                   |                                                                                                    |                            |            |          |
|                                                                                                   |                                                                                                    |                            |            |          |
|                                                                                                   |                                                                                                    |                            |            |          |
|                                                                                                   |                                                                                                    |                            |            |          |
|                                                                                                   |                                                                                                    |                            |            |          |
|                                                                                                   |                                                                                                    |                            |            |          |

• Create credential key and provide username & password which will be used for authentication and authorization at OBP.

| Summary of Servers - OB × ZigBank - ZigBank                                                                                                    | × Credential                                                                                                    | Is: OBDX182_OE ×                                                                                                    |                                     |                           | Θ - 6                                                                                                | ×                    |
|----------------------------------------------------------------------------------------------------|----------------------------------------------------------------------------------------------------|----------------------------------------------------------------------------------------------------|-------------------------------------|---------------------------|----------------------------------------------------------------------------------------------------|----------------------|
| ← → C ① Not secure   mumaa012.in.oracle.co                                                                                                    | m:31001/em/faces/as/                                                                                                    | /security/credentialStoreHome?type                                                                                                    | e=weblogic_domain⌖=%                | %2FDomain_OBDX182         | 2_OBPBASE%2F 🕶 🛧 🔕 🕐 📿 🔇                                                                             | <u>ه</u> :           |
| 🗰 Apps 📃 12.0.3 🗋 Bug Jira 📃 OBDX 16.2 📃                                                                                                    | 17.1 Ksupp 📙 Origi                                                                                                    | nation 17.1 🦹 Central JIRA 📙 17.                                                                                                    | 2 ITR OBP 🧧 17.2 ITR Admin          | 📙 17.2 Ksupp 🗋            | 17.3 UBS 17.3 Origination 18.1.0                                                                     | 18.2                 |
|                                                                                                    | Middleware Control 12c                                                                                                    |                                                                                                    |                                     |                           | 🔚 WebLogic Domain 🔻 🛛 weblogic 🔻                                                                     |                      |
|                                                                                                    |                                                                                                    |                                                                                                    |                                     |                           |                                                                                                    |                      |
| OBDX182_OBPBASE O                                                                                                    |                                                                                                    |                                                                                                    |                                     |                           | Jun 27, 2018 11:50:38 AM U                                                                           |                      |
| () Information                                                                                                    |                                                                                                    |                                                                                                    |                                     |                           |                                                                                                    | ×                    |
| The credential map, oracle.wsm.security, has been o                                                                                                    | created.                                                                                                    |                                                                                                    |                                     |                           |                                                                                                    |                      |
| /Domain_OBDX182_OBPBASE/OBDX182_OBPBASE > Cre                                                                                                    | dentials                                                                                                    |                                                                                                    |                                     |                           |                                                                                                    |                      |
| Credentials<br>A credential store is the repository of security data that certifie                                                                                                    | as the authority of entities                                                                                                    | used by Java SE Java EE and ADE ann                                                                                                    | lications. Applications can use the | Credential Store a singl  | e, consolidated service provider to store and manage                                                 | hoir                 |
| credentials securely.                                                                                                    | es the autionty of challes                                                                                                    | used by bava CE, bava EE, and ADF app                                                                                                    | incations. Applications can use the | oredential otore, a singr | e, consolidated service provider to store and manage i                                               | inen                 |
| Credential Store Provider                                                                                                    |                                                                                                    |                                                                                                    |                                     |                           |                                                                                                    |                      |
|                                                                                                    | Edit X Delete                                                                                                    | Credential Key Name                                                                                                    | Deta                                |                           |                                                                                                    |                      |
| Create a new cr                                                                                                    | redential key                                                                                                    |                                                                                                    |                                     | Туре                      | Description                                                                                          |                      |
| oracle.wsm.security                                                                                                    |                                                                                                    |                                                                                                    |                                     |                           |                                                                                                    |                      |
|                                                                                                    |                                                                                                    |                                                                                                    |                                     |                           |                                                                                                    |                      |
|                                                                                                    |                                                                                                    |                                                                                                    |                                     |                           |                                                                                                    |                      |
|                                                                                                    |                                                                                                    |                                                                                                    |                                     |                           |                                                                                                    |                      |
|                                                                                                    |                                                                                                    |                                                                                                    |                                     |                           |                                                                                                    |                      |
|                                                                                                    |                                                                                                    |                                                                                                    |                                     |                           |                                                                                                    |                      |
|                                                                                                    |                                                                                                    |                                                                                                    |                                     |                           |                                                                                                    |                      |
|                                                                                                    |                                                                                                    |                                                                                                    |                                     |                           |                                                                                                    |                      |
|                                                                                                    |                                                                                                    |                                                                                                    |                                     |                           |                                                                                                    |                      |
|                                                                                                    | ·                                                                                                    | ······                                                                                                    | 0000.000/00000.0000.0000.000        |                           |                                                                                                    |                      |
| Summary of Servers - OE X C ZigBank - ZigBank                                                                                                    | × Credential                                                                                                    |                                                                                                    |                                     |                           |                                                                                                    | ×                    |
| ← → C ① Not secure   mumaa012.in.oracle.co                                                                                                    | om:31001/em/faces/as/                                                                                                    | /security/credentialStoreHome?type                                                                                                    |                                     |                           | 2_OBPBASE%2F 🕶 🛧 💈 🚺 📿 🔇                                                                             | ۵ :                  |
| ← → C ③ Not secure   mumaa012.in.oracle.co<br>Apps 1 22.03  Bug Jire 0 OBDX 16.2                                                                                                    | pm:31001/em/faces/as/                                                                                                    | /security/credentialStoreHome?type                                                                                                    |                                     |                           | 2_OBPBASE%2F ↔ ☆ 0 0 0 3                                                                             | ۵ :                  |
| ← → C ① Not secure   mumaa012.in.oracle.co                                                                                                    | pm:31001/em/faces/as/                                                                                                    | /security/credentialStoreHome?type                                                                                                    |                                     |                           | 2_OBPBASE%2F 🕶 🛧 💈 🚺 📿 🔇                                                                             | ۵ :                  |
| C     O     Not secure   mumaa012.in.oracle.co     Apps     12.03     Bug Jira     OBDX 162     ORACLE     Enterprise Manager Fusion                                                                                                    | pm:31001/em/faces/as/                                                                                                    | /security/credentialStoreHome?type                                                                                                    |                                     |                           | 2_OBPBASE%2F ↔ ☆ 0 0 0 3                                                                             | ۵ :                  |
| ← → C ③ Not secure   mumaa012.in.oracle.co<br>Apps 1 20.3 ⓑ Bug Jira 0 BDX 16.2                                                                                                    | pm:31001/em/faces/as/                                                                                                    | /security/credentialStoreHome?type                                                                                                    |                                     | 📙 17.2 Ksupp 🌓            | 2_OBPBASE%2F ↔ ☆ 0 0 0 3                                                                             | 18.2                 |
| C     ONot secure     mumaa012.in.oracle.co     Apps     12.0.3     Bug Jira     OBDX 162     OBDX182_OBPBASE                                                                                                    | pm:31001/em/faces/as/                                                                                                    | /security/credentialStoreHome?type                                                                                                    |                                     |                           | 2_OBPBASE%2F • 🛧 🕥 🗘 📀<br>17.3 UBS 🧧 17.3 Origination 📮 18.1.0 📑<br>🔣 WebLogic Domain 🔻 🛛 weblogic 💌 | 18.2                 |
| ← → C O Not secure   mumaa012.in.oracle.co # Apps 12.0.3 Bug Jira OBDX 16.2 OF CONTRACTLE' Enterprise Manager Fusion OBDX182_OBPBASE O OBDX182_OBPBASE O # WebLogic Domain ▼                                                                                                    | m:31001/em/faces/as/<br>17.1 Ksupp Origi<br>Middleware Control 12c<br>Create Key                                                                               | /security/credentialStoreHome?type                                                                                                    |                                     | 📙 17.2 Ksupp 🌓            | 2_OBPBASE%2F • 🛧 🕥 🗘 📀<br>17.3 UBS 🧧 17.3 Origination 📮 18.1.0 📑<br>🔣 WebLogic Domain 🔻 🛛 weblogic 💌 | о :<br>18.2<br>      |
| <ul> <li>C O Not secure mumaa012.in.oracle.co</li> <li>Apps 12.0.3 Bug Jra OBDX 162</li> <li>ORACLE Enterprise Manager Fusion</li> <li>OBDX182_OBPBASE O</li> <li>WebLogic Domain *</li> <li>Information</li> <li>The credential map, oracle.wsm.security, has been of /Domain_OBDX182_OBPBASE/OBDX182_OBPBASE &gt; credential map.</li> </ul>                                                                                                    | m:31001/em/faces/as/<br>17.1 Ksupp Origi<br>Middleware Control 12c<br>Create Key<br>Select Map                                                                 | /security/credentialStoreHome?type<br>nation 17.1 👻 Central JIRA 📃 17.                                                                            |                                     | 📙 17.2 Ksupp 🌓            | 2_OBPBASE%2F • 🛧 🕥 🗘 📀<br>17.3 UBS 🧧 17.3 Origination 📮 18.1.0 📑<br>🔣 WebLogic Domain 🔻 🛛 weblogic 💌 | о :<br>18.2<br>      |
| <ul> <li>C O Not secure mumaa012.in.oracle.co</li> <li>Apps 12.0.3 Bug Jira OBDX 162</li> <li>ORACLE Enterprise Manager Fusion</li> <li>OBDX182_OBPBASE O</li> <li>MebLogic Domain *</li> <li>Information</li> <li>The credential map, oracle.wsm.security, has been of /Domain_OBDX182_OBPBASE/OBDX182_OBPBASE &gt; Cre</li> <li>Credentials</li> </ul>                                                                                                    | m:31001/em/faces/as/<br>17.1 Ksupp Origii<br>Middleware Control 12c<br>Create Key<br>Select Map<br>* Key<br>Type                                               | /security/credentialStoreHome?type<br>nation 17.1 👻 Central JIRA 📔 17.                                                                            |                                     | 📙 17.2 Ksupp 🌓            | 2_08PBASE%2F • • • • • • • • • • • • • • • • • •                                                     | ю :<br>18.2<br>тс •) |
| <ul> <li>C O Not secure mumaa012.in.oracle.co</li> <li>Apps 12.0.3 Bug Jra OBDX 162</li> <li>ORACLE Enterprise Manager Fusion</li> <li>OBDX182_OBPBASE O</li> <li>WebLogic Domain *</li> <li>Information</li> <li>The credential map, oracle.wsm.security, has been of /Domain_OBDX182_OBPBASE/OBDX182_OBPBASE &gt; credential map.</li> </ul>                                                                                                    | m:31001/em/faces/as/<br>17.1 Ksupp Origi<br>Middleware Control 12c<br>Create Key<br>Select Map<br>* Key<br>Type                                                | security/credentialStoreHome?type<br>nation 17.1 🕱 Central JIRA 📔 17.<br>oracle.wsm.security 💌<br>origination_owsm_key<br>Password 💌              |                                     | 📙 17.2 Ksupp 🌓            | 2_OBPBASE%2F • 🛧 🕥 🗘 📀<br>17.3 UBS 🧧 17.3 Origination 📮 18.1.0 📑<br>🔣 WebLogic Domain 🔻 🛛 weblogic 💌 | ю :<br>18.2<br>тс •) |
| C     O     Not secure mumaa012.in.oracle.co     Apps     12.0.3     Bug Jira     OBX162     OBX162     OBX162     OBDX162     OBDX162     OBX16     OBX16     OBX16     OBX162     OBX16     OBX16     OBX16 | m:31001/em/faces/as/<br>17.1 Ksupp Origi<br>Middleware Control 12c<br>Create Key<br>Select Map<br>Key<br>Type<br>User Name                                     | oracle.wsm.security  origination_owsm_key Password  ofsuser1                                                                                      |                                     | 📙 17.2 Ksupp 🌓            | 2_08PBASE%2F • • • • • • • • • • • • • • • • • •                                                     | ю :<br>18.2<br>тс •) |
| <ul> <li>C O Not secure mumaa012.in.oracle.co</li> <li>Apps 12.0.3 Bug Jra OBDX 162</li> <li>OBDX182_OBPBASE O</li> <li>OBDX182_OBPBASE O</li> <li>Information</li> <li>The credential map, oracle.wsm.security, has been or</li> <li>/Domain_OBDX182_OBPBASE/OBDX182_OBPBASE &gt; Credentials</li> <li>A credential store is the repository of security data that certific referentials securely.</li> </ul>                                                                                                    | m:31001/em/faces/as/<br>17.1 Ksupp Origi<br>Middleware Control 12c<br>Create Key<br>Select Map<br>Key<br>Type<br>User Name<br>Password                         | security/credentialStoreHome?type<br>nation 17.1 😧 Central JIRA 📘 17.<br>oracle.wsm.security 🔻<br>origination_owsm.key<br>Password V<br>ofssuser1 |                                     | 📙 17.2 Ksupp 🌓            | 2_08PBASE%2F • • • • • • • • • • • • • • • • • •                                                     | ю :<br>18.2<br>тс •) |
| <ul> <li>C O Not secure mumaa012.in.oracle.co</li> <li>Apps 12.0.3 Bug.ira OBDX 162</li> <li>ORACLE: Enterprise Manager Fusion</li> <li>OBDX182_OBPASE O</li> <li>Meeb.ogic Domain *</li> <li>Information</li> <li>The credential map, oracle.wsm.security, has been of /Domain_OBDX182_OBPBASE/OBDX182_OBPBASE &gt; Cre</li> <li>Credentials</li> <li>A credential store is the repository of security data that certific credentials securely.</li> <li>Credential Store Provider</li> </ul>                                                                                                    | m:31001/em/faces/as/<br>17.1 Ksupp Origin<br>Middleware Control 12c<br>Create Key<br>Select Map<br>Key<br>Type<br>User Name<br>Password<br>Zonfirm<br>Password | oracle.wsm.security  origination_owsm_key Password  ofsuser1                                                                                      |                                     | 📙 17.2 Ksupp 🌓            | 2_08PBASE%2F • • • • • • • • • • • • • • • • • •                                                     | ю :<br>18.2<br>тс •) |
| C O Not secure mumaa012.in.oracle.co     Apps 12.0.3 Bug.ira OBDX 162     OBDX182_OBPBASE O     WebLogic Domain +     OBDX182_OBPBASE O     WebLogic Domain +     OInformation     The credential map, oracle.wsm.security, has been of     /Domain_OBDX182_OBPBASE/OBDX182_OBPBASE > Cre     Credentials     Acredential store is the repository of security data that certific     credential store Provider     View + Create Map + Create Key                                                                                                    | m:31001/em/faces/as/<br>17.1 Ksupp Origin<br>Middleware Control 12c<br>Create Key<br>Select Map<br>Key<br>Type<br>User Name<br>Password<br>Confirm             | security/credentialStoreHome?type<br>nation 17.1 😧 Central JIRA 📘 17.<br>oracle.wsm.security 🔻<br>origination_owsm.key<br>Password V<br>ofssuser1 |                                     | 📙 17.2 Ksupp 🌓            | 2_OBPBASE%2F • • • • • • • • • • • • • • • • • •                                                     | ю :<br>18.2<br>тс •) |
| C Not secure mumaa012.in.oracle.co     Apps 12.0.3 Bug.ira 08DX 162     OBDX182_OBPASE 0     WebLogic Domain *     Information     The credential map, oracle.wsm.security, has been of     /Domain_OBDX182_OBPBASE/OBDX182_OBPBASE > Cre     Credentials     Acredential store is the repository of security data that certific     redential store Provider     View * + Create Map + Create Key     Credential                                                                                                    | m:31001/em/faces/as/<br>17.1 Ksupp Origin<br>Middleware Control 12c<br>Create Key<br>Select Map<br>Key<br>Type<br>User Name<br>Password<br>Zonfirm<br>Password | security/credentialStoreHome?type<br>nation 17.1 😧 Central JIRA 📘 17.<br>oracle.wsm.security 🔻<br>origination_owsm.key<br>Password V<br>ofssuser1 |                                     | 📙 17.2 Ksupp 🌓            | 2_OBPBASE%2F • • • • • • • • • • • • • • • • • •                                                     | ю :<br>18.2<br>тс •) |
| C Not secure mumaa012.in.oracle.co     Apps 12.0.3 Bug.ira 08DX 162     OBDX182_OBPASE 0     WebLogic Domain *     Information     The credential map, oracle.wsm.security, has been of     /Domain_OBDX182_OBPBASE/OBDX182_OBPBASE > Cre     Credentials     Acredential store is the repository of security data that certific     redential store Provider     View * + Create Map + Create Key     Credential                                                                                                    | m:31001/em/faces/as/<br>17.1 Ksupp Origin<br>Middleware Control 12c<br>Create Key<br>Select Map<br>Key<br>Type<br>User Name<br>Password<br>Zonfirm<br>Password | security/credentialStoreHome?type<br>nation 17.1 😧 Central JIRA 📘 17.<br>oracle.wsm.security 🔻<br>origination_owsm.key<br>Password V<br>ofssuser1 |                                     | 📙 17.2 Ksupp 🌓            | 2_OBPBASE%2F • • • • • • • • • • • • • • • • • •                                                     | ю :<br>18.2<br>тс Ю  |
| C Not secure mumaa012.in.oracle.co     Apps 12.0.3 Bug.ira 08DX 162     OBDX182_OBPASE 0     WebLogic Domain *     Information     The credential map, oracle.wsm.security, has been of     /Domain_OBDX182_OBPBASE/OBDX182_OBPBASE > Cre     Credentials     Acredential store is the repository of security data that certific     redential store Provider     View * + Create Map + Create Key     Credential                                                                                                    | m:31001/em/faces/as/<br>17.1 Ksupp Origin<br>Middleware Control 12c<br>Create Key<br>Select Map<br>Key<br>Type<br>User Name<br>Password<br>Zonfirm<br>Password | security/credentialStoreHome?type<br>nation 17.1 😧 Central JIRA 📘 17.<br>oracle.wsm.security 🔻<br>origination_owsm.key<br>Password V<br>ofssuser1 |                                     | 📙 17.2 Ksupp 🌓            | 2_OBPBASE%2F • • • • • • • • • • • • • • • • • •                                                     | ю :<br>18.2<br>тс Ю  |
| C Not secure mumaa012.in.oracle.co     Apps 12.0.3 Bug.ira 08DX 162     OBDX182_OBPASE 0     WebLogic Domain *     Information     The credential map, oracle.wsm.security, has been of     /Domain_OBDX182_OBPBASE/OBDX182_OBPBASE > Cre     Credentials     Acredential store is the repository of security data that certific     redential store Provider     View * + Create Map + Create Key     Credential                                                                                                    | m:31001/em/faces/as/<br>17.1 Ksupp Origin<br>Middleware Control 12c<br>Create Key<br>Select Map<br>Key<br>Type<br>User Name<br>Password<br>Zonfirm<br>Password | security/credentialStoreHome?type<br>nation 17.1 😧 Central JIRA 📘 17.<br>oracle.wsm.security 🔻<br>origination_owsm.key<br>Password V<br>ofssuser1 |                                     | 📙 17.2 Ksupp 🌓            | 2_OBPBASE%2F • • • • • • • • • • • • • • • • • •                                                     | о:<br>18.2<br>тс Ю   |
| C Not secure mumaa012.in.oracle.co     Apps 12.0.3 Bug.ira 08DX 162     OBDX182_OBPASE 0     WebLogic Domain *     Information     The credential map, oracle.wsm.security, has been of     /Domain_OBDX182_OBPBASE/OBDX182_OBPBASE > Cre     Credentials     Acredential store is the repository of security data that certific     redential store Provider     View * + Create Map + Create Key     Credential                                                                                                    | m:31001/em/faces/as/<br>17.1 Ksupp Origin<br>Middleware Control 12c<br>Create Key<br>Select Map<br>Key<br>Type<br>User Name<br>Password<br>Zonfirm<br>Password | security/credentialStoreHome?type<br>nation 17.1 😧 Central JIRA 📘 17.<br>oracle.wsm.security 🔻<br>origination_owsm.key<br>Password V<br>ofssuser1 |                                     | 📙 17.2 Ksupp 🌓            | 2_OBPBASE%2F • • • • • • • • • • • • • • • • • •                                                     | ю :<br>18.2<br>тс Ю  |
| C Not secure mumaa012.in.oracle.co     Apps 12.0.3 Bug.ira 08DX 162     OBDX182_OBPASE 0     WebLogic Domain *     Information     The credential map, oracle.wsm.security, has been of     /Domain_OBDX182_OBPBASE/OBDX182_OBPBASE > Cre     Credentials     Acredential store is the repository of security data that certific     redential store Provider     View * + Create Map + Create Key     Credential                                                                                                    | m:31001/em/faces/as/<br>17.1 Ksupp Origin<br>Middleware Control 12c<br>Create Key<br>Select Map<br>Key<br>Type<br>User Name<br>Password<br>Zonfirm<br>Password | security/credentialStoreHome?type<br>nation 17.1 😧 Central JIRA 📘 17.<br>oracle.wsm.security 🔻<br>origination_owsm.key<br>Password V<br>ofssuser1 |                                     | 17.2 Ksupp                | 2_OBPBASE%2F • • • • • • • • • • • • • • • • • •                                                     | о:<br>18.2<br>тс Ю   |
| C Not secure mumaa012.in.oracle.co     Apps 12.0.3 Bug.ira 08DX 162     OBDX182_OBPASE 0     WebLogic Domain *     Information     The credential map, oracle.wsm.security, has been of     /Domain_OBDX182_OBPBASE/OBDX182_OBPBASE > Cre     Credentials     Acredential store is the repository of security data that certific     redential store Provider     View * + Create Map + Create Key     Credential                                                                                                    | m:31001/em/faces/as/<br>17.1 Ksupp Origin<br>Middleware Control 12c<br>Create Key<br>Select Map<br>Key<br>Type<br>User Name<br>Password<br>Zonfirm<br>Password | security/credentialStoreHome?type<br>nation 17.1 😧 Central JIRA 📘 17.<br>oracle.wsm.security 🔻<br>origination_owsm.key<br>Password V<br>ofssuser1 |                                     | 17.2 Ksupp                | 2_OBPBASE%2F • • • • • • • • • • • • • • • • • •                                                     | о:<br>18.2<br>тс Ю   |

<u>Home</u>

## 3. Logged-In User Configuration

• Insert a credentials entry for the connector.

Insert into DIGX\_FW\_CONFIG\_ALL\_B ( PROP\_ID, CATEGORY\_ID, PROP\_VALUE, FACTORY\_SHIPPED\_FLAG, PROP\_COMMENTS,SUMMARY\_TEXT, CREATED\_BY, CREATION\_DATE, LAST\_UPDATED\_BY, LAST\_UPDATED\_DATE, OBJECT\_STATUS, OBJECT\_VERSION\_NUMBER, EDITABLE,CATEGORY\_DESCRIPTION ) values ( 'OBP\_RA\_JNDIKEY', 'CredentialConnector', 'ra/DIGXConnectorOBP', 'N', 'RA Connector for OBP', 'gssuser', sysdate, 'ofssuser', sysdate, 'Y', 1, 'N', '1');

• Update the connector name for the logged-in user.

updateDIGX\_FW\_CONFIG\_OUT\_WS\_CFG\_BsetHTTP\_BASIC\_AUTH\_CONNECTOR='OBP'whereSECURITY\_POLICY='oracle/wss10\_saml\_token\_client\_policy';

• Update security policy of logged-in user from saml token to user token policy

update DIGX\_FW\_CONFIG\_OUT\_WS\_CFG\_B set SECURITY\_POLICY='oracle/wss\_username\_token\_client\_policy' where SECURITY\_POLICY='oracle/wss10\_saml\_token\_client\_policy';

- Create a new "Outbound Credentials Mapping" in the connector (com.ofss.digx.app.connector.ear) ear and create a default user (use user id and credentials as provided by OBP team) for the mapping in the security tab. Managed server restart is required after these changes.
- Login into Weblogic console.
- Click on **Deployments**.
- Expand by clicking '+' icon present in front of **com.ofss.digx.app.connector application** as shown below.

| adf.oracle.domain.webapp(1.0,12.2.1.0.0) | Active |      |
|------------------------------------------|--------|------|
| or coherence-transaction-rar             | Active | 🖋 ОК |
|                                          | Active | 🖋 ОК |

• Click com.ofss.digx.connector.rar as shown below.

| Com.ofss.digx.app.connector                       | Active                                                                                                    |
|---------------------------------------------------|----------------------------------------------------------------------------------------------------|
| Modules                                           |                                                                                                    |
| Com.ofss.digx.connector.rar                       |                                                                                                    |
| EJBs com.ofss.digx.connector.rar, Level 3, 1 of 1 |                                                                                                    |
| None to display                                   |                                                                                                    |
| Web Services                                      |                                                                                                    |
| None to display                                   |                                                                                                    |
|                                                   | Modules  Com.ofss.digx.connector.rar  EJBs Com.ofss.digx.connector.rar, Level 3, 1 of 1  None to display  Web Services |

• Click On "configuration" tab as shown in figure.

| Settings for com.ofss.dig ×                                                                                                    | DBDRASET (Or X)                                                                                                    | θ -             | Ð            | ×    |
|----------------------------------------------------------------------------------------------------|----------------------------------------------------------------------------------------------------|-----------------|--------------|------|
| $\leftrightarrow$ $\rightarrow$ C (i) mumaa012.in.oracle.co                                                                                                    | e.com:31001/console/console.portal?_nfpb=true&_pageLabel=ConnectorModuleConfigurationPage&handle=com.bea.console.handles.ModuleH 🖈                           | 00              | ) 📀 r        | ō :  |
| Apps 📙 12.0.3 🕒 Bug Jira 📙                                                                                                    | 08DX 16.2 🧧 17.1 Ksupp 📙 Origination 17.1 🌹 Central JIRA 📒 17.2 ITR OBP 🧰 17.2 ITR Admin 📕 17.2 Ksupp 🎦 17.3 UBS 📒 17.3 Originatic                           | on 📙 18.1.0     | ) 📙 18.3     | 2    |
|                                                                                                    | Administration Console 12c                                                                                                    |                 |              | õ    |
| Change Center                                                                                                    | 😰 Home Log Out Preferences 🖾 Record Help                                                                                                    | nnected to: OBD | X182_OBPI    | BASE |
| View changes and restarts                                                                                                    | Home >Summary of Security Realms >myrealm >Providers >Summary of Environment >Summary of Servers >Summary of Deployments >com.ofss.digu.connector.rar >Roles |                 |              | - 1  |
| No pending changes exist. Click the Release<br>Configuration button to allow others to edit the                                                                                                    |                                                                                                    |                 |              | -11  |
| domain.                                                                                                    | Overview Configuration Security Control Testing Monitoring                                                                                                   |                 |              | -11  |
| Release Configuration                                                                                                    | General Properties Outbound Connection Pools Admin Objects Workload                                                                                          |                 |              | -11  |
| Domain Structure<br>OBOXI22 (OBPASE<br>(#) Domain Partitions<br>(#) Environment<br>(*) Openionents<br>(*) Services<br>(*) Services<br>(*) Serv | Groups and Instances & Connection Factory Interface    Groups and Instances                                                                                  |                 | evious   Nex |      |
| How do I  Configure outbound connection pool                                                                                                    |                                                                                                    |                 |              |      |
| properties                                                                                                    |                                                                                                    |                 |              | - 1  |
| System Status                                                                                                    |                                                                                                    |                 |              | - 1  |
| Health of Running Servers as of 10:54 AM                                                                                                    |                                                                                                    |                 |              |      |
| Failed (0) Critical (0) Overloaded (0)                                                                                                    |                                                                                                    |                 |              |      |

#### • Click on "New" button and select connection factory. Refer Screenshot.

| Create a New Outbound X B OBE                                                                                                    | 1182_OBPBASE1 (Or x                                                                                                    | θ - 0                                | ×   |
|----------------------------------------------------------------------------------------------------|----------------------------------------------------------------------------------------------------|--------------------------------------|-----|
| ← → C () mumaa012.in.oracle.co                                                                                                    | m:31001/console/console.portal?_nfpb=true&_pageLabel=ConnectorCreateOutboundConnectionPage                                                                                                    | 🖈 🟮 🚺 🍛 🙆                            | 1 1 |
| Apps 📙 12.0.3 🕒 Bug Jira 📙                                                                                                    | OBDX 16.2 📒 17.1 Ksupp 📒 Origination 17.1 🍟 Central JIRA 📒 17.2 ITR OBP 😇 17.2 ITR Admin 📒 17.2 Ksupp 🎦 17.3 UBS 📒                                                                                                    | 17.3 Origination 18.1.0 18.2         |     |
|                                                                                                    | ninistration Console 12c                                                                                                    | Ģ                                    | 2 f |
| Change Center<br>View changes and restarts                                                                                                    | Home Log Out Preferences Relations - Summary of Servers > Summary of Deployments > com discidior.comeditor.rar > Roles                                                                                                    | weblogic Connected to: OBDX182_OBPBA | ASE |
| No pending changes exist. Click the Release<br>Configuration button to allow others to edit the<br>domain.<br>Lock & Edit<br>Release Configuration<br>Domain Structure | Create a New Outbound Connection           Back         Next         Finish         Cancel           Outbound Connection Group         In which outbound connection group do you want to create an instance?           Outbound Connection Groups         Outbound Connection Groups |                                      |     |
| OBDX182_ORPASE<br>⊕ Donain Partitions<br>⊕ Environment<br>← Deployments<br>⊕ Services<br>↓ ~Security Realms<br>⊕ Intercoperability<br>⊕ Diagnostics                    | Outbound Connection Group            (B)         javax.resource.cc.ConnectionFactory           Back         Next         Finish                                                                                                    | Showing 1 to 1 of 1 Previous   Next  |     |
| How do I   • Configure outbound connection pool properties                                                                                                    |                                                                                                    |                                      |     |
| System Status  Health of Running Servers as of 10:55 AM Failed (0) Critical (0) Overloaded (0)                                                                         |                                                                                                    |                                      | •   |

• Provide JINDI name as inserted in previous scripts. In this case name will be "ra/DIGXConnectorOBP". After providing the name and Click on "Next".

| Create a New Outbound X B OBDX182_OBPBASE1 (O: X B OBDX182_OBPBASE1 (O: X B OBDX182_OBPBASE1 (ODDX180_OBDX180_ODPBASE1 (ODDX180_ODDX180_ODDX180_ODDX180_ODDX180_ODDX180_ODDX180_ODDX180_ODDX180_ODX180_ODX180_ODX180_ODX180_ODX180_ODX180_ODX180_ODX180_ODX180_ODX180_ODX180_ODX180_ODX180_ODX180_ODX180 | -         | ٥      | ×    |
|----------------------------------------------------------------------------------------------------|-----------|--------|------|
| 🗧 $ ightarrow$ C 🔞 Not secure   mumaa012.in.oracle.com/31001/console/console.portal?ConnectorCreateOutboundConnectionPartlet_actionOverride=/com/bea/console/actions/con 🖈 🔅                                                                                                    | 0 0       | 0      | ⊡ :  |
| 👯 Apps 📙 12.0.3 🎦 Bug Jina 📙 OBDX 16.2 📒 17.1 Ksupp 📙 Origination 17.1 🌹 Central JIRA 📒 17.2 (ITR OBP 🥃 17.2 (ITR Admin 📒 17.2 Ksupp 🎦 17.3 UBS 📒 17.3 Origination 📒                                                                                                    | 18.1.0    | 18.    | .2   |
| ORACLE WebLogic Server Administration Console 12c                                                                                                    |           |        | Q    |
| Change Center @ Home Log Out Preferences @ Record Help Q Welcome, weblogic Connected                                                                                                    | to: OBDX1 | 82_OBP | BASE |
| View changes and restarts Home >Summary of Security Realms >myrealm >Providers >Summary of Environment >Summary of Servers >Summary of Deployments >com.ofss.digr.connector.rar >Roles                                                                                                    |           |        |      |
| No pending change exist. Click the Release<br>Configuration button to allow others to edit the<br>Momain.       Create a New Outbound Connection         Lock & Edit       Back       Finish         Domain Structure       Finish       Cancel         Thick are required fields       Finish       Cancel                                                                                                    |           |        |      |
| OBDX182_OBP8ASE         IP-Dennian Partitions         IP-Deployments         IP-Services         IP-Services         IP-Interogeneitlity         IP-Interogeneitlity         IP-Diagnostics                                                                                                    |           |        |      |
| How do L Configure outbound connection pool properties System Status Failed (0) Critical (0) Overloaded (0)                                                                                                    |           |        | ,    |

#### • Click on "Ok" to confirm.

| 🕒 Save Deployment Plan As 🗙 🕐 OB                                                                                                    | DX182_OBPBASE1 (Or × )                                                                                                    |                                                                                          |                                                                 |                              |                                              |                                                |                   | e                    | - •            | ٥        |
|----------------------------------------------------------------------------------------------------|----------------------------------------------------------------------------------------------------|------------------------------------------------------------------------------------------|-----------------------------------------------------------------|------------------------------|----------------------------------------------|------------------------------------------------|-------------------|----------------------|----------------|----------|
| ← → C (i) mumaa012.in.oracle.c                                                                                                    | om:31001/console/console.por                                                                                                    | tal?_nfpb=true8                                                                          | LpageLabel=Ap                                                   | pSavePlanPage                |                                              |                                                |                   | ☆ 🔕                  | 0 0            | 0        |
| Apps 📕 12.0.3 🗋 Bug Jira 📕                                                                                                    | OBDX 16.2 📙 17.1 Ksupp 📙                                                                                                    | Origination 17.1                                                                         | 👻 Central JIRA                                                  | . 📙 17.2 ITR OBP             | 17.2 ITR Admin                               | . 17.2 Ksupp [                                 | ງ 17.3 UBS 📙      | 17.3 Origination     | 18.1.0         | 18.2     |
| ORACLE WebLogic Server Ad                                                                                                    | ministration Console 12c                                                                                                    |                                                                                          |                                                                 |                              |                                              |                                                |                   |                      |                | Ç        |
| Thange Center                                                                                                    | A Home Log Out Preferences                                                                                                    | 🗠 Record Help                                                                            |                                                                 | Q                            |                                              |                                                | Welcome           | , weblogic Connected | to: OBDX1      | 82_OBPB/ |
| View changes and restarts                                                                                                    | Home >Summary of Security Realms                                                                                                    | >myrealm >Provider                                                                       | s >Summary of Enviror                                           | ment >Summary of Servers     | Summary of Deployment                        | ts >com.ofss.digx.conne                        | ctor.rar >Roles   |                      |                |          |
| No pending changes exist. Click the Release<br>Configuration button to allow others to edit the<br>domain.<br>Lock & Edit<br>Release Configuration<br>Domain Structure<br>BOX182_OBPBASE<br>P-Omain Partitions<br>P-Deployments<br>P-Servity Realms<br>P-Servity Realms<br>P-Interoperability<br>Diagnostics | Save Deployment Plan Assistan           OK         Cancei           Save Deployment Plan         You have made configuration ch           You have made configuration ch         Select or enter the path of a dep           Each plan should be located in it         overwritten as well.           Path:         Recently Used Paths:           Current Location: | anges that need to loyment plan file. Ti<br>s own directory, oth<br>/home/devo<br>(none) | he path must end wit<br>erwise applications c<br>ps/domain/OBD> | h '.xml'. It is highly recom | oyment plan files. The<br>ers/AdminServer/up | plan file will be overwr<br>load/com.ofss.dig: | k.app.connector/F | Plan.xml             | an directory a | may be   |
| How do L                                                                                                    |                                                                                                    |                                                                                          |                                                                 |                              |                                              |                                                |                   |                      |                |          |

• Click on Activate changes.

| Settings for com.ofss.dig> × OBDX                                                             | 82_OBPBASE1 (Or × \                                                                                                    | θ - σ ×                                                     |
|-----------------------------------------------------------------------------------------------|----------------------------------------------------------------------------------------------------|-------------------------------------------------------------|
| ← → C ① mumaa012.in.oracle.com                                                                | :31001/console/console.portal?_nfpb=true&_pageLabel=ConnectorModuleOverviewPage&ConnectorModuleOverviewPo                                                        | rtlethandle=com 🛧 💿 🜔 🔾 😣 🙆 🗄                               |
| Apps 📙 12.0.3 🗋 Bug Jira 📙 C                                                                  | 3DX 16.2 📙 17.1 Ksupp 📙 Origination 17.1 🌹 Central JIRA 📙 17.2 ITR OBP 🧰 17.2 ITR Admin 📒 17.2 Ksupp 🗋 1                                                         | 7.3 UBS 📙 17.3 Origination 📙 18.1.0 📙 18.2                  |
| ORACLE WebLogic Server Admi                                                                   | istration Console 12c                                                                                                    | Q                                                           |
| Change Center                                                                                 | 🔒 Home Log Out Preferences 🔤 Record Help                                                                                                    | Welcome, weblogic Connected to: OBDX182_OBPBASE             |
| View changes and restarts<br>Pending changes exist. They must be activated<br>to take effect. | Home >Summary of Security Realms >myrealm >Providers >Summary of Environment >Summary of Servers >Summary of Deployments >com.ofss.digx.connector.ra<br>Messages |                                                             |
| Activate Changes                                                                              | Your deployment configuration has been updated to include the new plan.                                                                                          |                                                             |
| Undo All Changes                                                                              | Settings for com.ofss.digx.connector.rar                                                                                                    |                                                             |
| Domain Structure                                                                              | Overview Configuration Security Control Testing Monitoring                                                                                                    |                                                             |
| OBDX182_OBPBASE  Domain Partitions  D-Environment  -Deployments                               | This page displays basic information about this resource adapter,                                                                                                |                                                             |
| E-Services                                                                                    | Name: com.ofss.digx.connector.rar The name of this appli                                                                                                    | ication deployment. More Info                               |
| Diagnostics                                                                                   | Source Path: servers/AdminServer/upload/com.ofss.digx.app.connector/app/com.ofss.digx.app.connector.ear The path to the source Info                              | e of the deployable unit on the Administration Server. More |
|                                                                                               |                                                                                                    |                                                             |
| How do I 😑                                                                                    |                                                                                                    |                                                             |
| Install an enterprise application     Start and stop a resource adapter                       |                                                                                                    |                                                             |
| System Status                                                                                 |                                                                                                    |                                                             |
| Health of Running Servers as of 10:57 AM                                                      |                                                                                                    |                                                             |
| Failed (0)<br>Critical (0)<br>Overloaded (0)                                                  |                                                                                                    |                                                             |

| Estings for com.ofss.dig x C OBDX182_OBPBASE1 (O x                                                                                                    | Θ                  | -          | ٥      | $\times$ |  |  |
|----------------------------------------------------------------------------------------------------|--------------------|------------|--------|----------|--|--|
| 🗧 $ ightarrow$ C 🔞 mumaa012.in.oracle.com31001/console/console.portal?_nfpb=true&_pageLabel=ConnectorModuleOverviewPage&ConnectorModuleOverviewPage&ConnectorModuleOverviewPage                                                                                                    | ☆ 🔕 🕐              | 0 6        | 0      | :        |  |  |
| 👯 Apps 🧧 12.0.3 🗅 Bug Jira 📕 OBDX 16.2 📒 17.1 Ksupp 📮 Origination 17.1 🏆 Central JIRA 📮 17.2 ITR OBP 🥃 17.2 ITR Admin 📒 17.2 Ksupp 🗅 17.3 UBS 📒 17.3 Origi                                                                                                    | nation 📙 1         | 18.1.0     | 18.2   |          |  |  |
| ORACLE WebLogic Server Administration Console 12c                                                                                                    |                    |            | Q      |          |  |  |
| Change Center 🕜 Home Log Out Preferences 🖉 Record Help 🔍 Welcome, weblogic                                                                                                    | Connected to:      | OBDX182    | OBPBAS | ε        |  |  |
| View changes and restarts Home > Summary of Security Realms > myrealm > Providers > Summary of Servers > Summary of Deployments > com.ofss.digr.com.dfss.digr.com.ofss.digr.com.ofss.dig | nnector.rar        |            |        |          |  |  |
| Click the Lock & Edit button to modify, add or<br>delete items in this domain.                                                                                                    |                    |            |        |          |  |  |
| Lock & Eant Settings for com.ofss.digx.connector.rar                                                                                                    |                    |            |        | al       |  |  |
| Release Configuration Overview Configuration Security Control Testing Monitoring                                                                                                    |                    |            |        | 11       |  |  |
| Domain Structure                                                                                                    |                    |            |        | 11       |  |  |
| OBDX182_OBPBASE This page displays basic information about this resource adapter.                                                                                                    |                    |            |        |          |  |  |
| Environment     The name of this application deployment. More I     The name of this application deployment. More I                                                                                                    | Info               |            |        | Ш        |  |  |
| Berries                                                                                                    |                    |            |        | Ш        |  |  |
| Security Realms         Source Path:         servers/AdminServer/upload/com.ofss.digx.app.connector/app/com.ofss.digx.app.connector.ear         The path to the source of the deployable unit on the source of the deployable unit on the deployable unit on the                                                    | the Administration | on Server. | More   | Ш        |  |  |
| B-Diagnostics                                                                                                    |                    |            |        | Ш        |  |  |
|                                                                                                    |                    |            |        | 1        |  |  |
|                                                                                                    |                    |            |        |          |  |  |
|                                                                                                    |                    |            |        |          |  |  |
| How do I                                                                                                    |                    |            |        |          |  |  |
| Install an enterprise application                                                                                                    |                    |            |        |          |  |  |
| Start and stop a resource adapter                                                                                                    |                    |            |        |          |  |  |
| System Status                                                                                                    |                    |            |        |          |  |  |
| Health of Running Servers as of 10:57 AM                                                                                                    |                    |            |        |          |  |  |
| Failed (0)                                                                                                    |                    |            |        |          |  |  |
| Critical (0) Overloaded (0)                                                                                                    |                    |            |        |          |  |  |
| Orcholaded (0)                                                                                                    |                    |            |        |          |  |  |

• Click on Security tab of connector, click on "Outbound credentials mapping", click on "New" and select the newly created provider "ra/DIGXConnectorOBP" and click on "Next".

| Create a New Security Cro 🗙 🎦 OBC                                              | 182_OBPBASET (Or: × \ 😧 🔴 — 🗗 🔅                                                                                                    | ×  |
|--------------------------------------------------------------------------------|----------------------------------------------------------------------------------------------------|----|
| ← → C (i) mumaa012.in.oracle.co                                                | m:31001/console/console.portal?_nfpb=true&_pageLabel=ConnectorCreateSecurityCredentialPage&ConnectorCreateSecurityCredentialPortL 🖈 🟮 🚺 🔉 🙆                                                                                                    | ÷  |
| Apps 📙 12.0.3 🗋 Bug Jira 📙                                                     | OBDX 162 📙 17.1 Ksupp 📙 Origination 17.1 🦹 Central JIRA 📙 17.2 ITR OBP 🧧 17.2 ITR Admin 📙 17.2 Ksupp 🕒 17.3 UBS 📒 17.3 Origination 📙 18.1.0 📒 18.2                                                                                                    |    |
| ORACLE WebLogic Server Ad                                                      | ninistration Console 12c Q                                                                                                    | 1  |
| Change Center                                                                  | 🏦 Home Log Out Preferences 🗟 Record Help                                                                                                    | ē. |
| View changes and restarts                                                      | Home >Summary of Security Realms >myrealm >Providers >Summary of Environment >Summary of Servers >Summary of Deployments >con.ofss.digr.connector.rar                                                                                                    |    |
| Click the Lock & Edit button to modify, add or<br>delete items in this domain. | Create a New Security Credential Happing                                                                                                    |    |
| Lock & Edit                                                                    | Back Next [Fnish] Cancel                                                                                                    |    |
| Release Configuration                                                          | Outbound Connection Pool                                                                                                    |    |
| Domain Structure                                                               | Which Outbound Connection Pool would you like the credential map to be associated with? Selecting Resource Adapter Default will configure the credential mapping for all Outbound Connection Pools in this<br>resource adapter. Each Outbound Connection Pool can then configure themselves to override these credentials. |    |
| OBDX182_OBPBASE  Domain Partitions                                             | © Customize this table                                                                                                    |    |
| Environment                                                                    |                                                                                                    |    |
| Deployments<br>BServices                                                       | Create a New Security Credential Map Entry for:<br>Showing 11 to 12 of 12 Previous   Next                                                                                                    |    |
| Security Realms                                                                |                                                                                                    |    |
| Interoperability     Diagnostics                                               | Outbound Connection Pool 🗞                                                                                                    |    |
|                                                                                | ra/DIGXConnectorOBP2.5.0.2.0                                                                                                    |    |
|                                                                                | Resource Adapter Default                                                                                                    |    |
|                                                                                | Showing 11 to 12 of 12 Previous   Next                                                                                                    |    |
|                                                                                | Back Next Finish Caneel                                                                                                    |    |
| How do I                                                                       |                                                                                                    |    |
| Create outbound credential mappings                                            |                                                                                                    |    |
| System Status                                                                  |                                                                                                    |    |
| System Status                                                                  |                                                                                                    |    |
| Health of Running Servers as of 10:58 AM                                       |                                                                                                    |    |
| Failed (0)                                                                     |                                                                                                    |    |
| Critical (0)<br>Overloaded (0)                                                 |                                                                                                    |    |
| Warning (0)                                                                    |                                                                                                    | -  |

#### • Select the default user and Click on "Next".

| Create a New Security Cri X OBDX182_OBPBASE1 (Or X                                                                                                    | -         | ٥        | ×        |
|----------------------------------------------------------------------------------------------------|-----------|----------|----------|
| 🗧 🔶 🔿 🕐 🔟 mumaa012.in.oracle.com:31001/console/console.portal?ConnectorCreateSecurityCredentialPortlet_actionOverride=/com/bea/console/actions/connector/createsecu 🖈 🔹 🕐                                                                                                    | 0         | 0        | ā :      |
| 👯 Apps 🗧 12.03 🎦 Bug Jira 🧧 OBDX 16.2 📒 17.1 Ksupp 🧧 Origination 17.1 🦹 Central JIRA 📒 17.2 (TR OBP 🥃 17.2 (TR Admin 📒 17.2 Ksupp 🎦 17.3 UBS 📒 17.3 Origination 📒 18.                                                                                                    | .1.0      | 18.2     | 2        |
| ORACLE WebLogic Server Administration Console 12c                                                                                                    |           | 9        | <u>o</u> |
| Change Center Welcome, weblogic Connected to: OE                                                                                                    | BDX182    | 2_OBPE   | BASE     |
| View changes and restarts Home > Summary of Security Realma > myrealm > Providers > Summary of Exprogrammary of Deploymenta > com.ofss.digc.connector.rar > Roles > com.ofss.digc.connector.rar > Roles > com.ofss.digc.connector.rar > Roles > com.ofss.digc.connector.rar > Roles > com.ofss.digc.connector.rar > Roles > com.ofss.digc.connector.rar > Roles > Com.ofss.digc.connector.rar > Roles > Com.ofss.digc.connector.rar > Roles > Roles > Roles > Roles > Roles > Roles > Roles > Roles > Ro |           |          |          |
| Click the Lock & Edit button to modify, add or<br>delete rems in this domain.<br>Lock & Edit<br>Back Next Finish Cancel                                                                                                    |           |          |          |
| Release Configuration       WebLogic Server User         Domain Structure       Select the WebLogic Server user that you would like to map an EIS user to. Selecting 'User for creating initial connections' will configure the user that will be used for reating initial connections' will configure the user that will be used for an unauthenticated WebLogic Server user. If you select 'Configured User' you must type in the WebLogic Server user. If you select 'Configured User' you must type in the WebLogic Server user. If you select 'Configured Use                                                                            | specifica | ally for |          |
| How do L  Create outbound credential mappings Back Next Finish Cancel                                                                                                    |           |          |          |
| System Status E                                                                                                    |           |          | - 1      |
| Health of Running Servers as of 10:58 AM           Failed (0)           Critical (0)           Overloaded (0)           Warming (0)                                                                                                    |           |          | ÷        |

• Provide the user details as provided by OBP Team and Click on Finish.

| Settings for com.ofss.dig ×                                                                                                    | X182_OBPBASE1 (Or ×                                                                                                    | 0 – 0 ×                                  |  |  |  |  |  |  |
|----------------------------------------------------------------------------------------------------|----------------------------------------------------------------------------------------------------|------------------------------------------|--|--|--|--|--|--|
| ← → C () mumaa012.in.oracle.co                                                                                                    | m:31001/console/console.portal?_nfpb=true&_pageLabel=ConnectorModuleSecurityCredentialMapPage                                                                                                    | ማ 🕁 🔕 🚺 🔍 🔇 🔯 🗄                          |  |  |  |  |  |  |
| 🗰 Apps 📙 12.0.3 🗋 Bug Jira 📙                                                                                                    | OBDX 16.2 🧧 17.1 Ksupp 📋 Origination 17.1 🦞 Central JIRA 📙 17.2 ITR OBP 🧰 17.2 ITR Admin 📙 17.2 Ksupp 🎦 17.3 UBS 📒                                                                                                    | 17.3 Origination 📙 18.1.0 📙 18.2         |  |  |  |  |  |  |
|                                                                                                    | ninistration Console 12c                                                                                                    | <u> </u>                                 |  |  |  |  |  |  |
| Change Center                                                                                                    | Home Log Out Preferences 🔤 Record Help                                                                                                    | , weblogic Connected to: OBDX182_OBPBASE |  |  |  |  |  |  |
| View changes and restarts                                                                                                    | View changes and restarts Home > Summary of Security Realms > myrealm > Providers > Summary of Environment > Summary of Servers > Summary of Deployments > com.ofss.digc.connector.rar > Roles > com.ofss.digc.connector.rar<br>Messages |                                          |  |  |  |  |  |  |
| Click the Lock & Edit button to modify, add or<br>delete items in this domain.                                                                                                    | iy, add or<br>✓ The new security credential map entry for this resource adapter was successfully created.                                                                                                    |                                          |  |  |  |  |  |  |
| Lock & Edit                                                                                                    | Settings for com.ofss.digx.connector.rar                                                                                                    |                                          |  |  |  |  |  |  |
| Release Configuration                                                                                                    | Overview Configuration Security Control Testing Monitoring                                                                                                    |                                          |  |  |  |  |  |  |
| Domain Structure                                                                                                    | Roles Policies Outbound Credential Mappings Inbound Principal Mappings Principals                                                                                                    |                                          |  |  |  |  |  |  |
| P:Environment Outbound credential mappings rel you map WebLogic Server usemames to usernames in the Enterprise Information System (EIS) to which you want to connect using a resource adapter. You can use default Deployments Outbound credential mappings rel you map WebLogic Server usemames to usernames in the Enterprise Information System (EIS) to which you want to connect using a resource adapter. You can use default Deployments Outbound credential mappings rel you map WebLogic Server usemames to usernames in the Enterprise Information System (EIS) to which you want to connect using a resource adapter. You can use default outbound credential mappings rel you map WebLogic Server usemames to usernames in the Enterprise Information System (EIS) to which you want to connect using a resource adapter. Security Realms Differential mappings rel you map WebLogic Server usemames to usernames in the Enterprise Information System (EIS) to which you want to connect using a resource adapter. Deployments Outbound credential mappings for this resource adapter, or specify particular outbound credential mappings for individual connection pools. This page contains the table of Diagnostics Outbound Credential Mappings Outbound Credential Mappings Outbound Credential Mappings Diagnostics Outbound Credential Mappings Diagnostics Outbound Credential Mappings Diagnostics Diagnostics Diag |                                                                                                    |                                          |  |  |  |  |  |  |
|                                                                                                    | New Delete Showing 1 to 2 of 2 Previous Next                                                                                                    |                                          |  |  |  |  |  |  |
|                                                                                                    | WLS User ∞         EIS User         Outbound Connection Pool                                                                                                    |                                          |  |  |  |  |  |  |
| How do I                                                                                                    | Default AES_KEY ra/DIGXConnectorAES                                                                                                    |                                          |  |  |  |  |  |  |
| Create outbound credential mappings                                                                                                    | Default ofssuser1 ra/DIGXConnectorOBP2.5.0.2.0                                                                                                    |                                          |  |  |  |  |  |  |
| Create outbound credential mappings     Delete outbound credential mappings                                                                                                    | New Delete                                                                                                    | Showing 1 to 2 of 2 Previous   Next      |  |  |  |  |  |  |
| System Status                                                                                                    |                                                                                                    |                                          |  |  |  |  |  |  |
| Health of Running Servers as of 10:58 AM                                                                                                    |                                                                                                    |                                          |  |  |  |  |  |  |
| Failed (0)           Critical (0)           Overloaded (0)                                                                                                    |                                                                                                    | •                                        |  |  |  |  |  |  |

• Restart managed server to take effects.